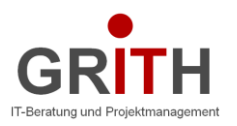

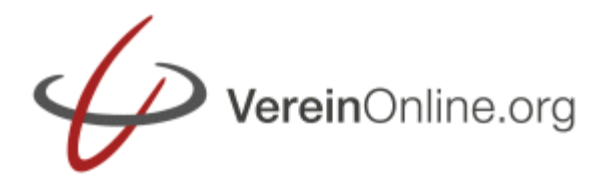

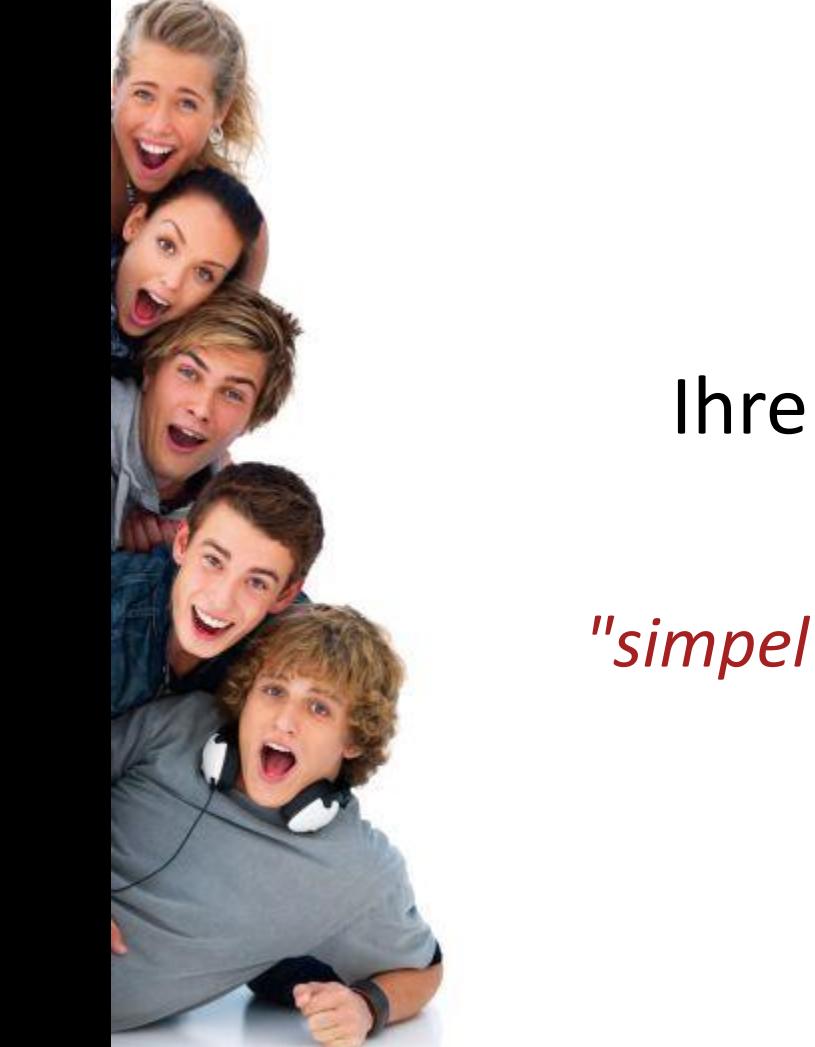

# VereinOnline.org

# Ihre Vereinssoftware im Internet

*"simpel zu verwalten & schön zu gestalten"*

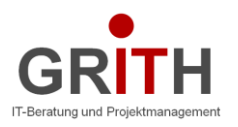

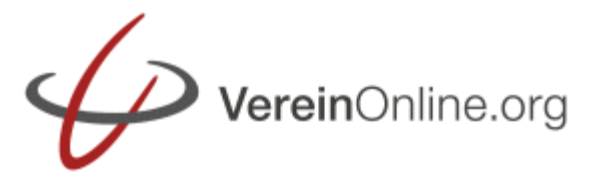

### Heutige Probleme vieler Vereine:

*Vorstand: Wunsch nach mehr Mitgliedern durch professionellen Außenauftritt*

*Mitglieder: Bekommen zu viele EMails*

> *Schatzmeister: Viele Belege und Beitragseinzüge bedeuten hohen Aufwand*

> > *….*

*Organisatoren: Wissen nicht wie viele Teilnehmer bei Veranstaltung*

> *Mitgliederbetreuer: Aktuelle Daten liegen nicht von allen Mitgliedern vor*

*Internet-Admin: Homepage aktuell halten, aber kein Wissen über aktuelle Termine…*

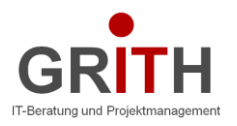

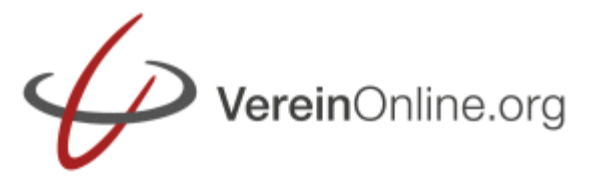

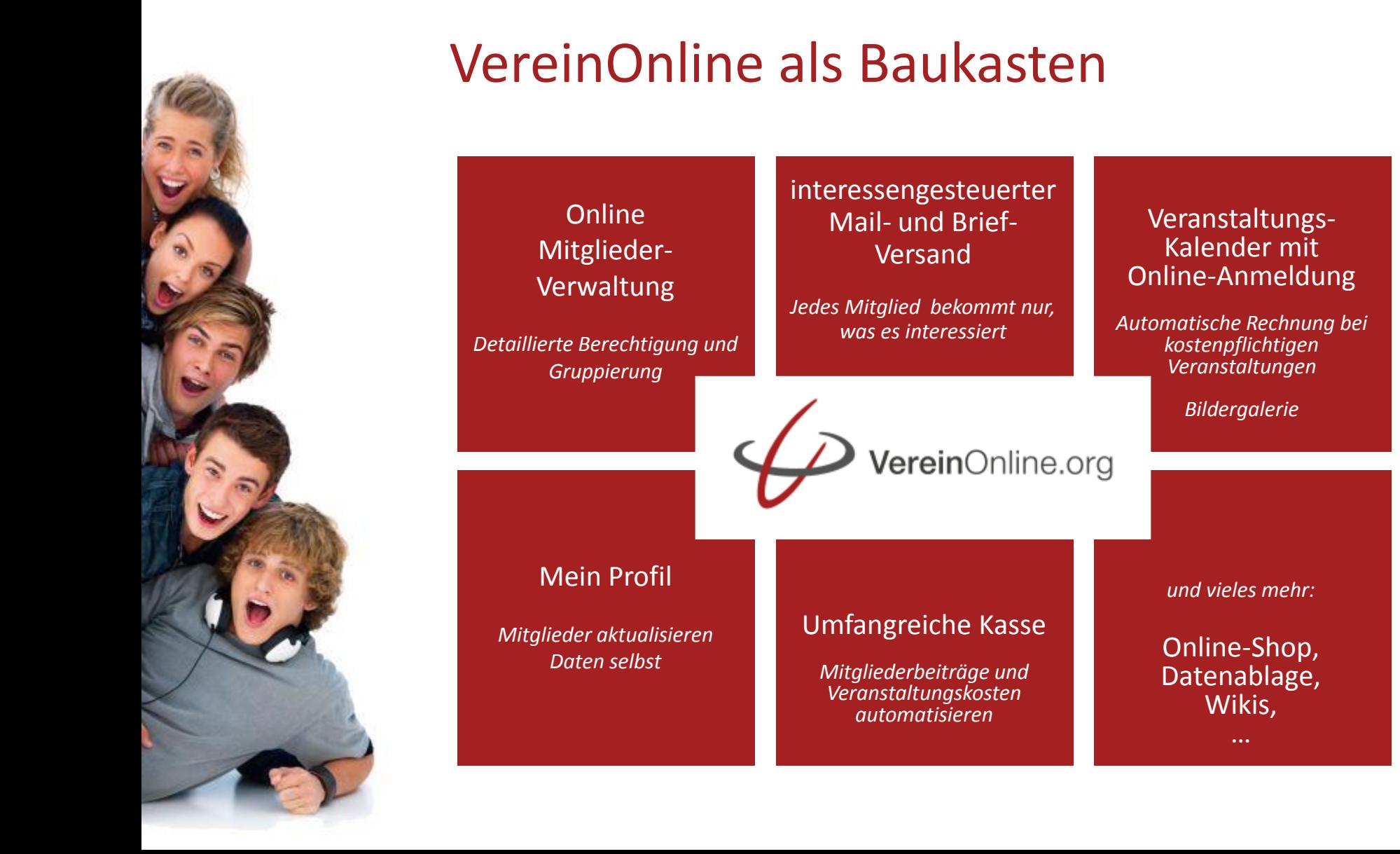

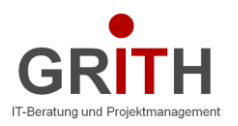

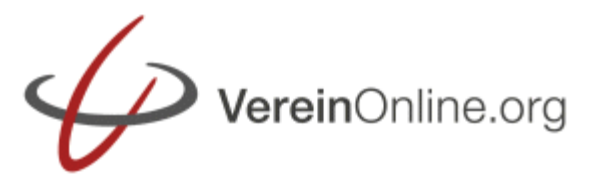

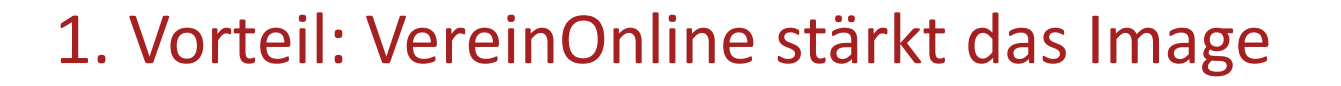

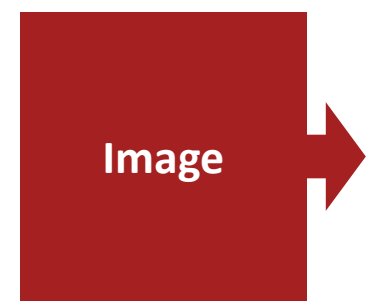

- ►Der Online-Kalender zeigt aktuelle Veranstaltungen inkl. Beschreibung und direkter Anmeldmöglichkeit. Alle können sich schnell und einfach informieren.
- ►Auf der Startseite liegen interessante Neuigkeiten (mit wenigen Klicks angelegt).
- ►Die Bildergalerie motiviert zusätzlich potentielle Mitglieder, sich online anzumelden.
- ►Der Online-Zugriff macht den Verein/Verband attraktiv für bestehende und neue Mitglieder.
- ►Die Mitglieder bekommen zielgenaue Informationen, da jeder selbst seine Interessen festlegen kann.
- ►Problemlose Einrichtung und minimaler Einarbeitungsaufwand durch einfache Bedienbarkeit.

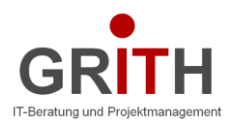

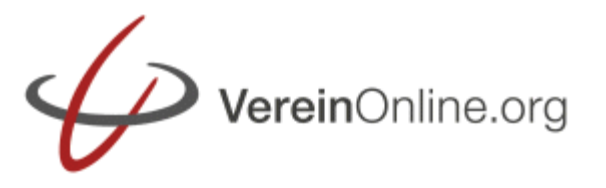

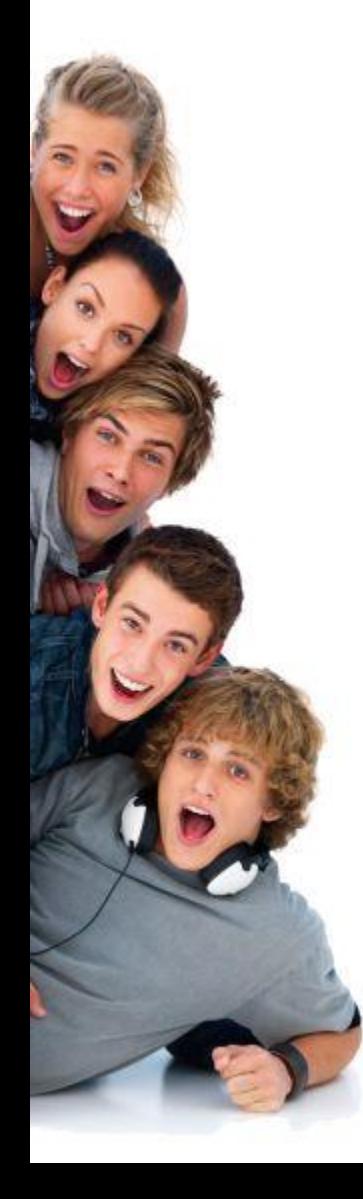

### 2. Vorteil: VereinOnline spart Zeit

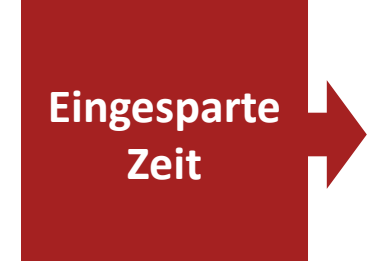

- ►Sie können von überall aus Ihren Verein verwalten (zu Hause, aus dem Büro, auf Dienstreise, ...)
- ►Eine Übergabe an eine Vertretung oder beim Amtswechsel ist einfach. Es muss keine Software installiert oder Daten übergeben werden.
- ►Geringerer Zeitbedarf für Kommunikation im Verein durch die einfache Möglichkeit, Newsletter zu versenden.
- ►Geringerer Zeitbedarf für Beitrags-Abrechnung: Die Adressdaten sind durch die Pflege der Mitglieder selbst aktuell, Bankeinzug ist einfach möglich.
- ►Ein zeitaufwändiger Dateiaustausch per Mail oder USB-Stick entfällt. Aktuelle Dateien liegen immer online (passwortgeschützt).

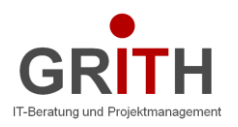

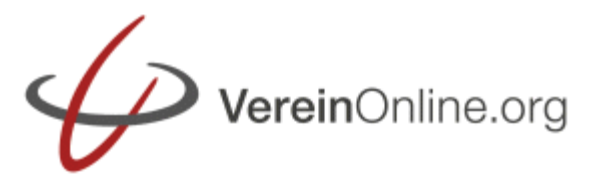

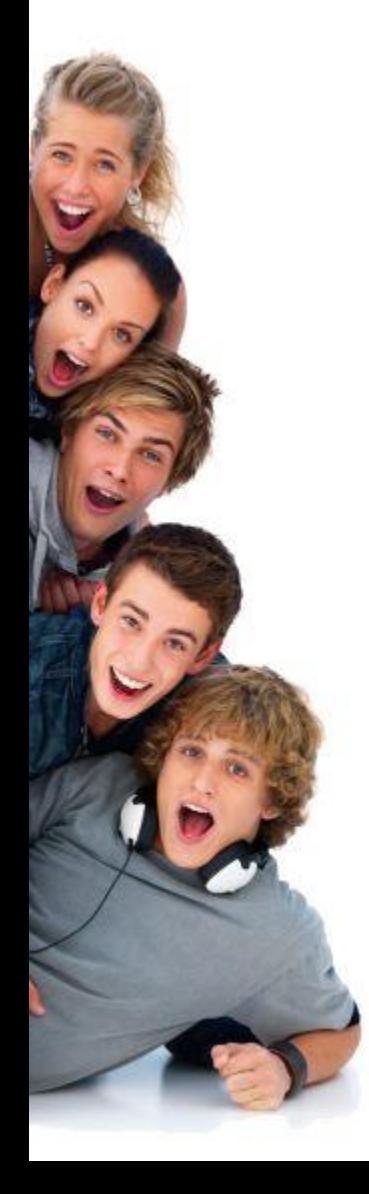

#### 3. Vorteil: VereinOnline spart Kosten

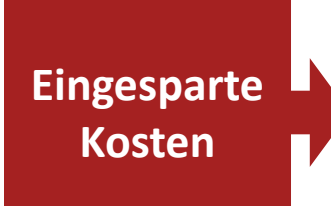

- ►Über die Online-Anmeldungen haben Sie jederzeit einen Überblick über die Anzahl der Teilnehmer und können daher die Veranstaltungen optimal planen (z.B. eine ausreichende Menge an Getränken bestellen).
- ►Die effektive Vereinsverwaltung spart Nebenjobs ein.
- ►Die einfach und zugleich umfangreiche Kasse reduziert oder vermeidet den Aufwand eines Steuerberaters.
- ►Sie können viel Porto sparen durch das Versenden der Einladungen und Informationen per E-Mail.

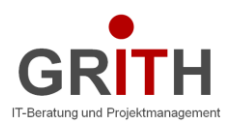

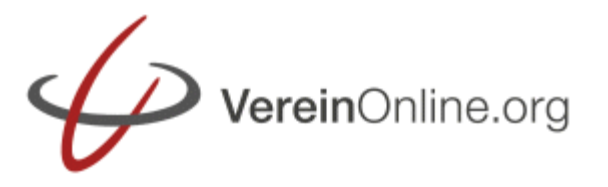

#### Funktionen: Online Mitglieder-Verwaltung

- ►Sie legen pro Mitglied ein Profil an
- ►Das Mitglied kann sein eigenes Profil selbst verwalten, dabei können Sie festlegen, welche Felder es sehen und welche es verändern kann.
- ►Sie können jedem Mitglied zuordnen:
	- ►Rollen legen fest, welche Rechte das Mitglied im System hat (was es lesen, ändern, anlagen und löschen darf)
	- ►Gruppen legen primär fest, welche Informationen das Mitglied bekommt. Das Mitglied kann bei entsprechend eingestellten Gruppen auch selbst festlegen, ob es Teilnehmer der Gruppe sein möchte. Damit bekommt entspr. Informationen nur, wer auch Interesse hat.
	- ►Beiträge legen fest, welche Mitgliedsbeiträge das Mitglied bezahlen muss (z.B. jährlich den "Vereinsbeitrag Junioren")
- ►Geburtstagslisten, Statistiken, der Export und der Import runden die Mitgliederverwaltung ab.

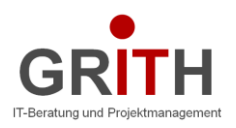

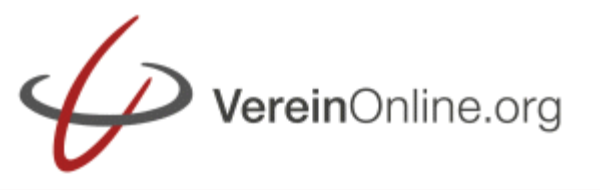

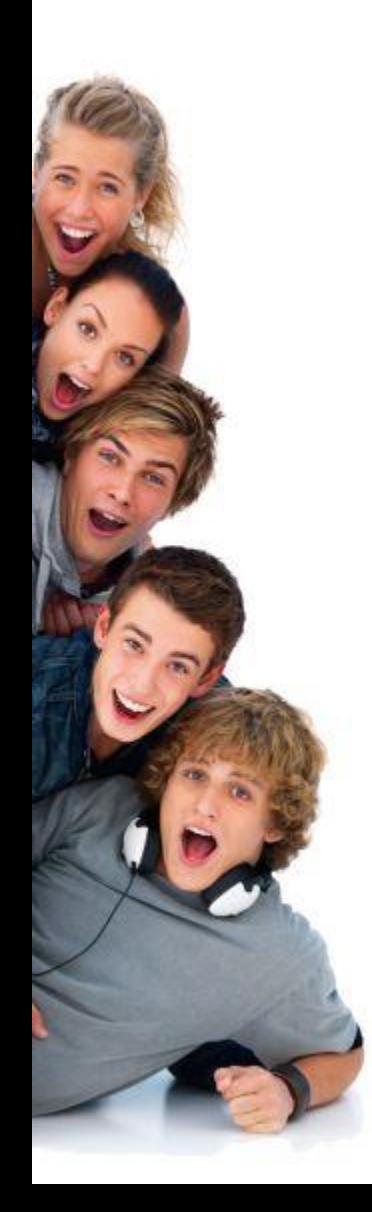

### Funktionen: Veranstaltungs-Kalender mit Online-Anmeldung

- ►Im Veranstaltungskalender stehen alle Termine des Vereins.
- ►Der Projektleiter legt fest, wer den Termin sehen darf und wer sich zu dem Termin anmelden darf.
- ►Die Anmeldeliste zeigt Ihnen alle Anmeldungen.
- ►Bei der Anmeldung zu kostenpflichtigen Veranstaltungen wird gleich eine Rechnung erstellt und dem Mitglied mit der Anmeldebestätigung geschickt.
- ►Durch die Kenntnis über die Anzahl der Teilnehmer können Sie:
	- ►Planen, welche Raumgröße bzw. Catering Sie benötigen
	- ►Auswerten, welche Veranstaltung wie angenommen wird (Statistiken)
- ►Rückblicke mit Nachlese und Bildergalerien zur Veranstaltung ermöglichen potentiellen Neumitgliedern einen optischen Eindruck vom Verein.

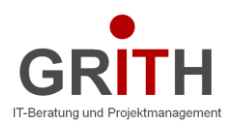

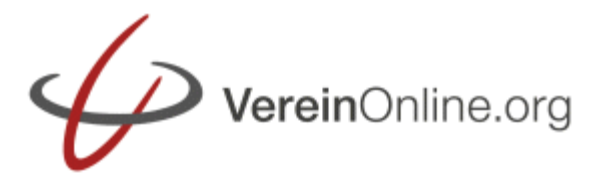

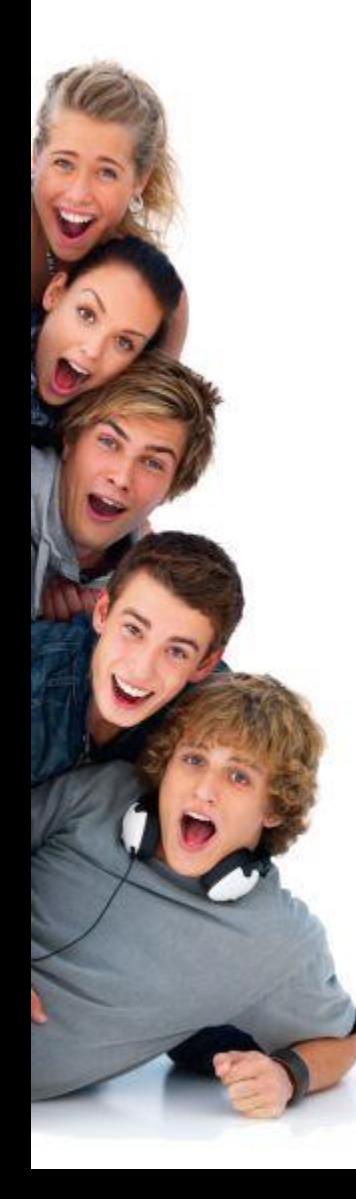

### Funktionen: Mail- und Brief-Versand

- ►Sie können Mails schreiben an:
	- ►Eine oder mehrere Rollen
	- ►Eine oder mehrere Gruppen
	- ►Einzelne Mitglieder, externe Adressen, weitere Bedinungen
- ►Sie können alternativ ein Serienbrief direkt mit den entsprechenden Adressen als PDF generieren.
- ►Vielfältige Formatierungen sind möglich
- ►Bilder können eingebunden werden, sowohl bei Mail als auch bei PDF.
- ►Erinnerungen an Veranstaltungen, Anmeldebestätigungen, Mitgliedsbeitragsrechnungen, Geburtstags-Glückwünsche, Zugangsdaten und vieles weitere wird automatisch per Mail verschickt. Entsprechende Mailvorlagen können Sie beliebig konfigurieren.

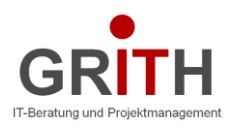

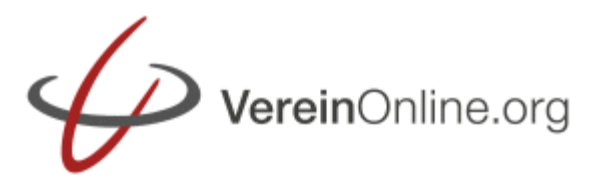

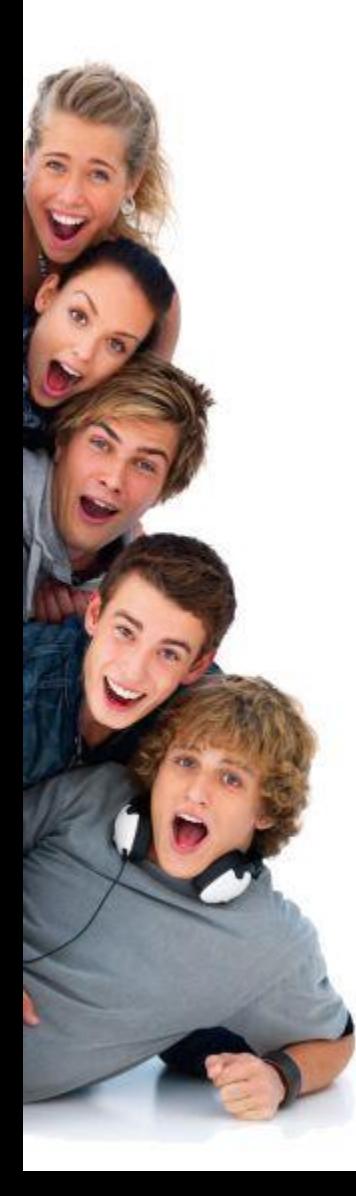

### Funktionen: Umfangreiche Buchführung

- ►Aus den Veranstaltungen, aus den Mitgliedsbeiträgen und aus dem Online-Shop werden Rechnungen generiert.
- ►Nach einer Veranstaltung kann der Projektleiter einen Einnahmen-Ausgaben-Beleg generieren.
- ►Alle Rechnungen und Belege landen in der Kasse.
- ►Hier können Sie den Bezahlt-Status verfolgen und auch Bankeinzüge (per DTAUS- bzw. SEPA-Export-Datei) veranlassen.
- ►Sie können Ihre Kontodaten einlesen und damit einfach die Kontobewegungen den Rechnungen/Belegen zuordnen.
- ►Eine vollständige doppelte Buchführung mit Kontorahmen, Bilanz, Gewinn und Verlust-Rechnung, Kreditoren und Debitoren, Umsatzsteuerberechnung und grafischen Auswertungen stellen Mechanismen für den professionellen Schatzmeister bereit.

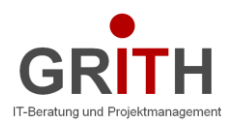

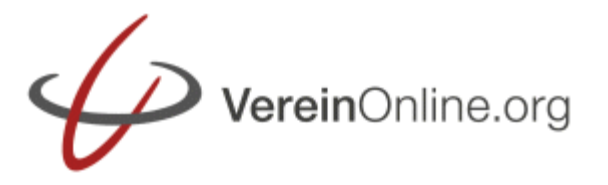

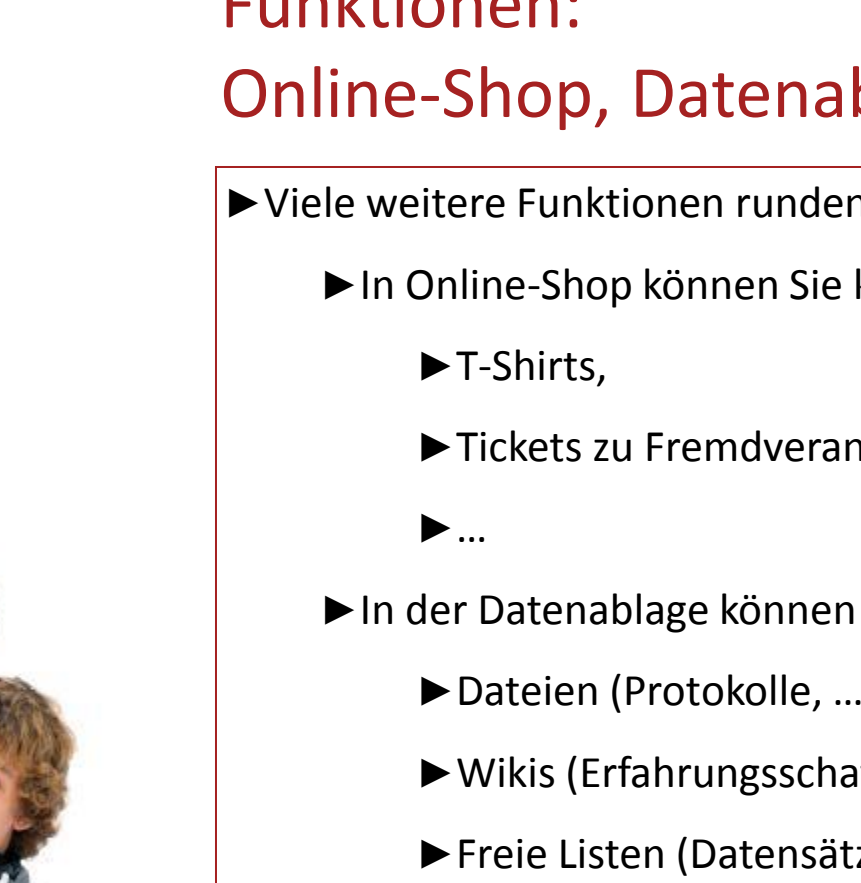

#### Funktionen: Online-Shop, Datenablage, Wikis, …

- ►Viele weitere Funktionen runden das Gesamtsystem an:
	- ►In Online-Shop können Sie kleine Vereinsartikel verkaufen
		- ►Tickets zu Fremdveranstaltungen
	- ►In der Datenablage können Informationen ablegen:
		- ►Dateien (Protokolle, …)
		- ►Wikis (Erfahrungsschatz im Verein niederschreiben)
		- ►Freie Listen (Datensätze mit beliebigen Spalten, auch verknüpft mit anderen Listen, Mitgliedern, Veranstaltungen, …)

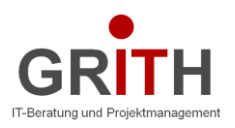

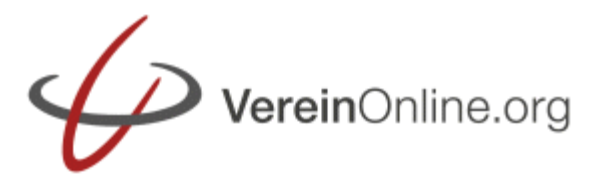

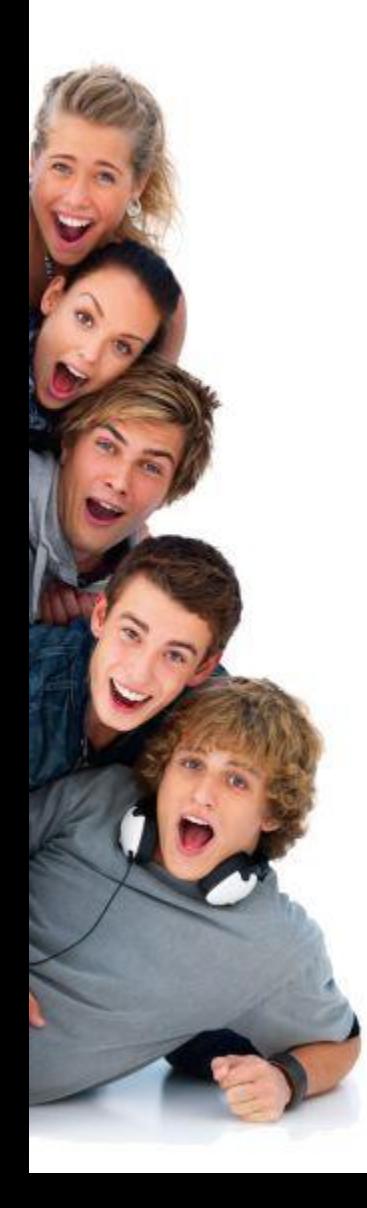

### Funktionen: Administration

►In der Administration können Sie vieles feineinstellen:

- ►Layout: Erscheinungsbild
- ►Viele Optionen: VereinOnline wächst durch die Wünsche von vielen Vereinen. Die meisten Wünsche werden umgesetzt, allerdings als Option, die man erst aktivieren muss. Diese Optionen kommen dann allerdings auch allen anderen Vereinen zugute
- ►Vorlagen: Mail, PDF und HTML-Vorlagen für die vereinsindividuellen Mails (z.B. Anmeldebestätigung), PDFs (z.B. Rechnung), Webseiten (z.B. Mitgliedsantrag)
- ►die bereits genannten Rollen, Gruppen, Flexible Liste
- ►Backup
- ►Ein Fehler/Wunsch-Ticket-System für alle Supportanfragen

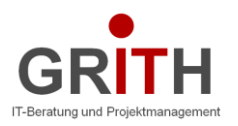

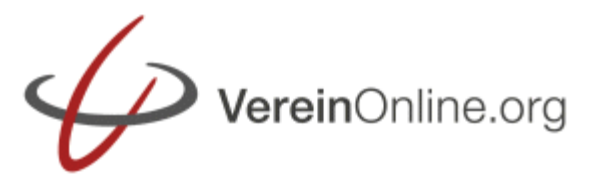

> Einladung versenden

Beiträge erheben

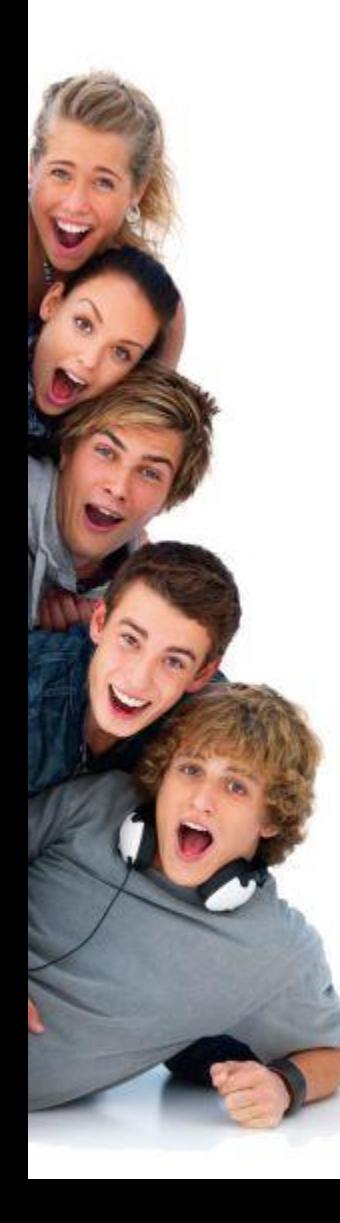

## Loslegen ist ganz einfach:

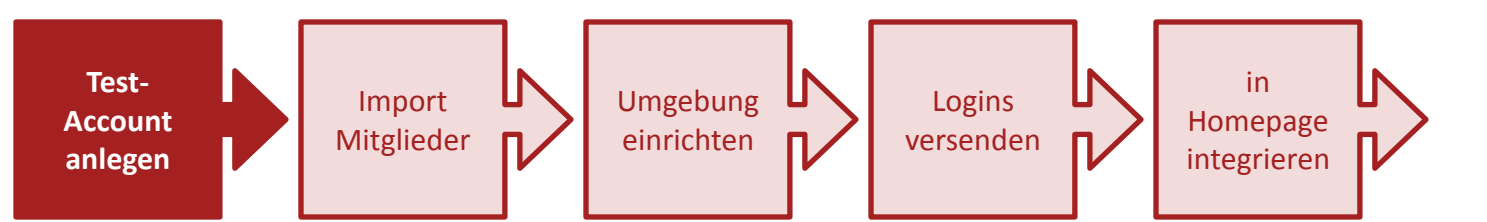

- ►Melden Sie sich unter der folgenden Webseite an: <http://www.vereinonline.org/testzugang.html>
- ►Sie erhalten daraufhin eine Mail mit dem Aktivierungslink. Durch einen Klick auf diesen Link wird die Testumgebung erstellt und Sie erhalten eine weitere Mail mit den Zugangsdaten:

Link: http://www.vereinonline.org/IhrVerein/ Benutzer: admin Passwort: ...

►Die Testumgebung ist für 30 Tage voll funktionsfähig und kann mit 20 Mitgliedern getestet werden.

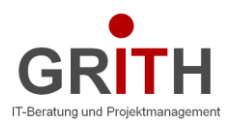

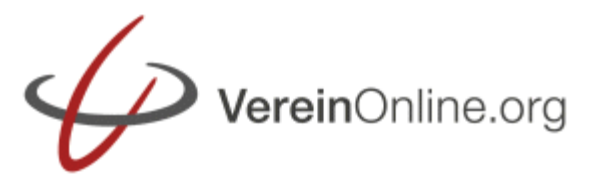

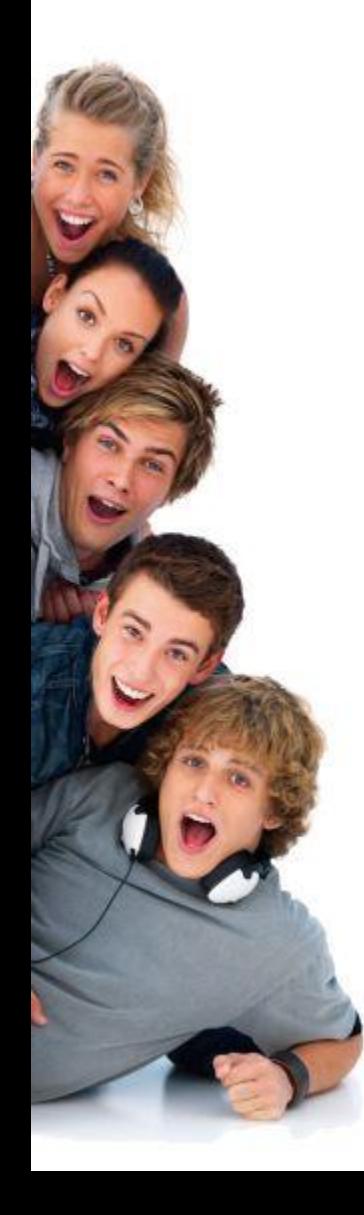

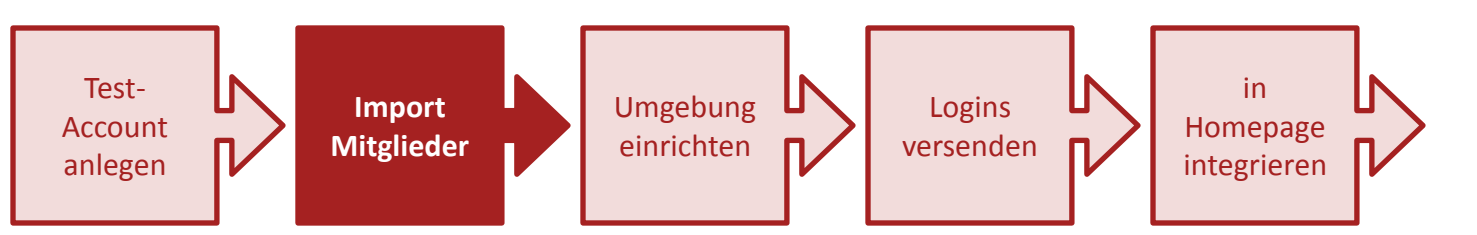

- ►Die wichtigste Datengrundlage sind die Vereinsmitglieder. In der Testumgebung können Sie mit 20 Mitgliedern testen.
- ►Unter Mitglieder->Import können Sie eine Excel-Liste (.csv-Format) importieren. Eine leere Liste mit allen Kopfzeilen und eine Feldbeschreibung finden Sie auf dieser Seite.

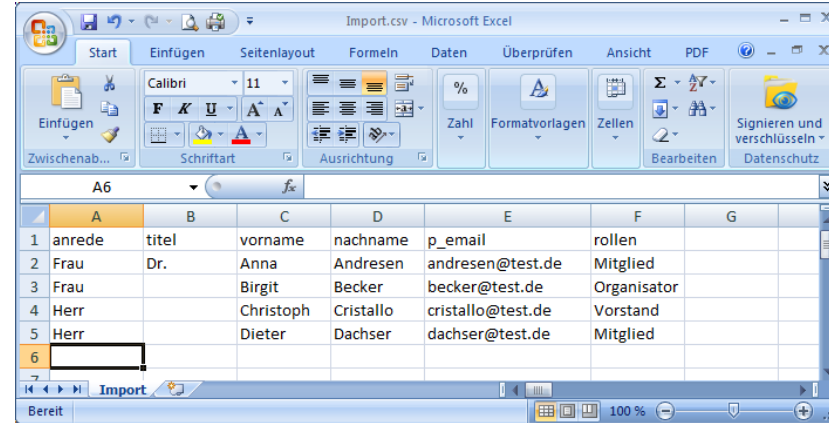

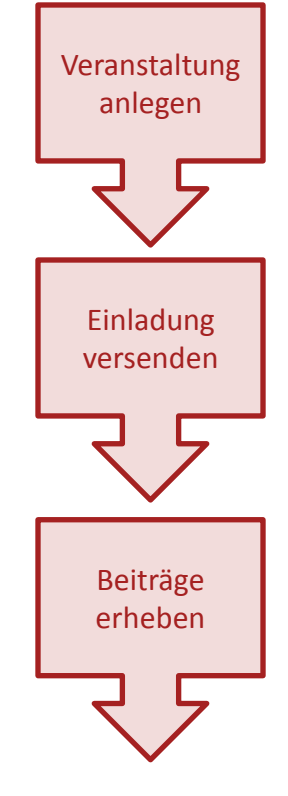

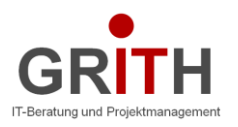

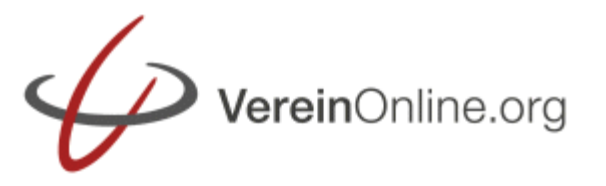

> Einladung versenden

Beiträge erheben

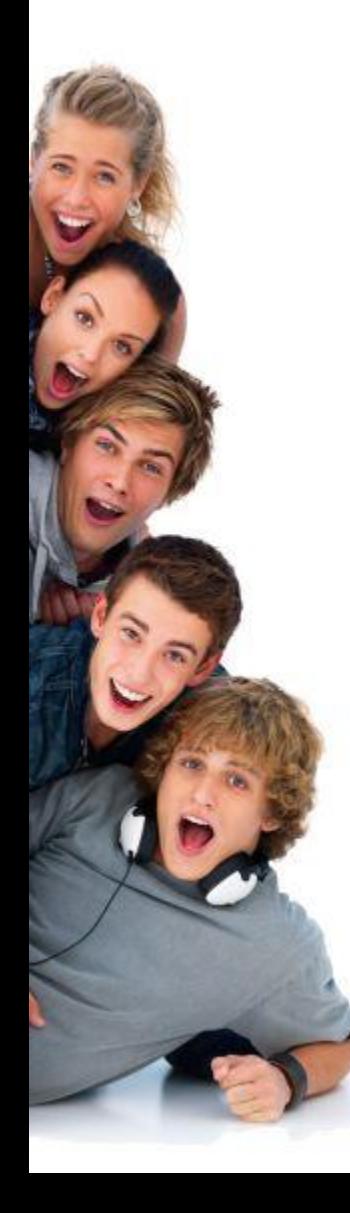

## Loslegen ist ganz einfach:

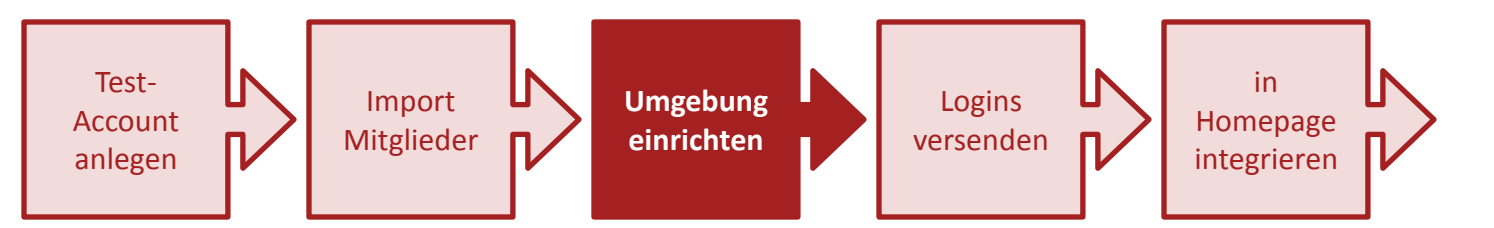

- ►In der Umgebung lässt sich viel konfigurieren. Sie finden diese Möglichkeiten unter dem Register "Administration".
- ►Optische Ansicht:

Administration $\rightarrow$ Basiskonfiguration $\rightarrow$ Layout Hier können Sie auch ein Logo für die Kopfzeile hochladen.

- ►Zugriffs-Berechtigungen Administration $\rightarrow$ Rollen
- ►Gruppierung der Mitglieder (z.B. für individuelle Mails) Administration $\rightarrow$ Gruppen

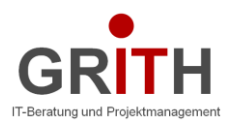

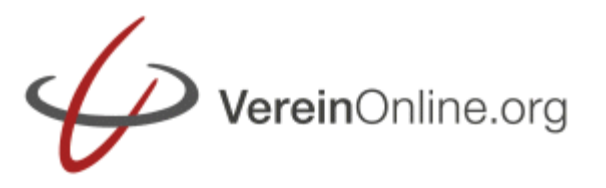

> Einladung versenden

Beiträge erheben

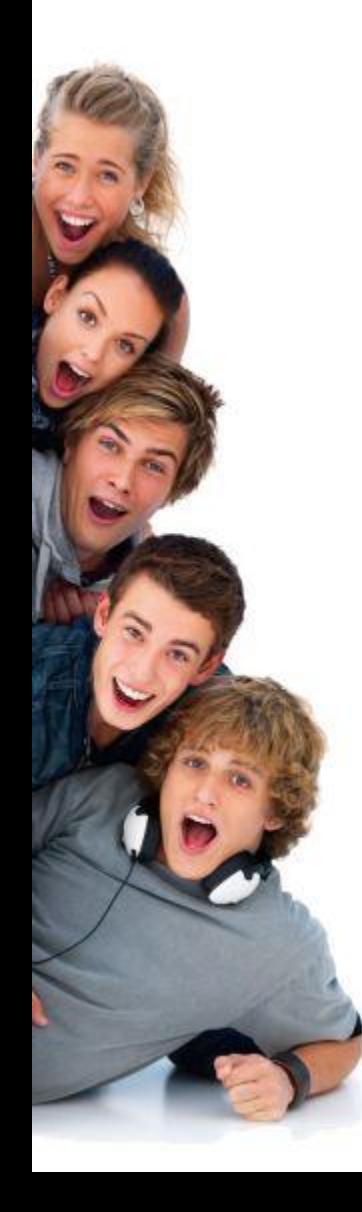

## Loslegen ist ganz einfach:

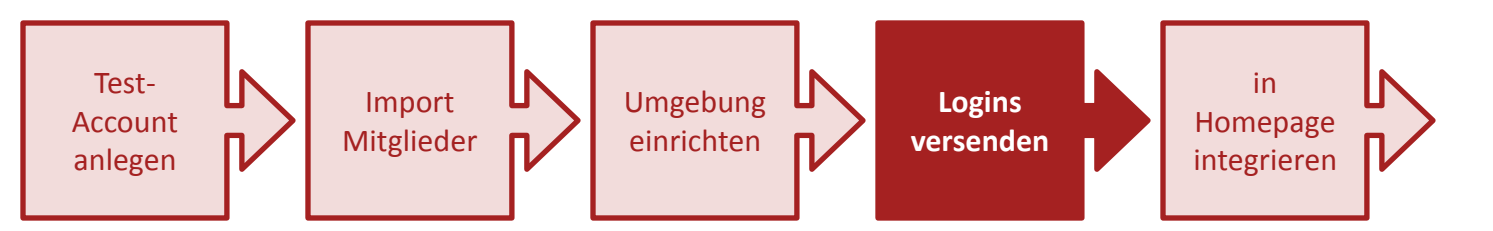

- ►Ab dem Zeitpunkt, ab dem die Testmitglieder auf das System zugreifen möchten, benötigen Sie einen Login.
- ► Dieses können Sie manuell erstellen (Felder "Login" und "Passwort" bei jedem Mitglied setzen), oder Sie nutzen den Automatismus:
	- 1. unter Mitgliedersuche ohne Eingabe auf "Jetzt suchen" klicken
	- 2. Button ganz unten betätigen:

[E] Logins (falls leer auf: vorname.nachname) und Kennwörter generieren und versenden

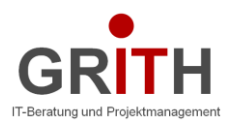

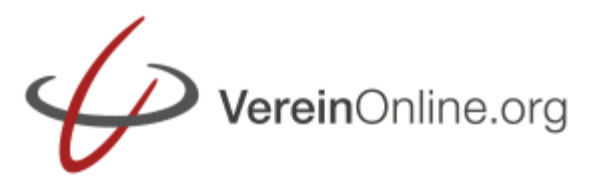

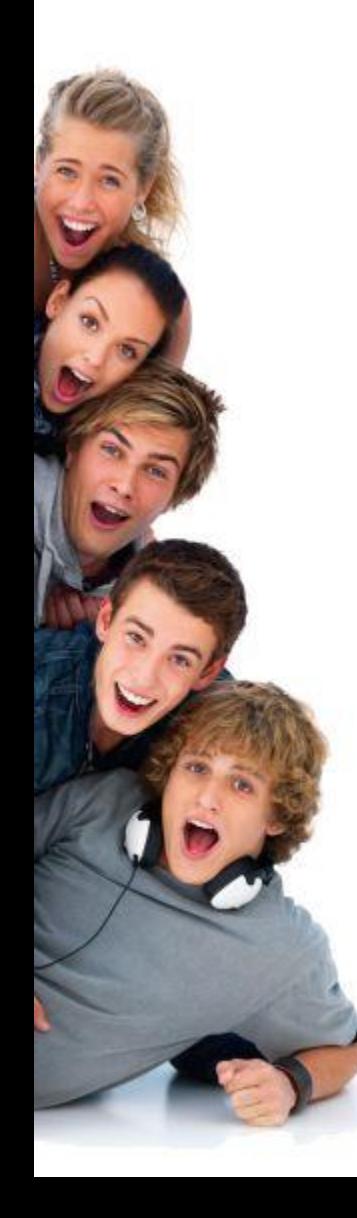

## Loslegen ist ganz einfach:

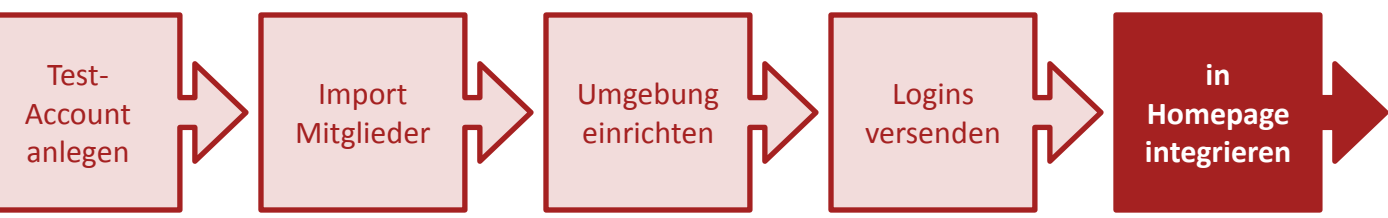

►Viele VereinOnline-Ansichten können Sie per IFRAME in Ihre allgemeine Vereins-Homepage integrieren.

#### ►Beispiel: der Kalender:

<IFRAME src="http://localhost/*IhrVerein*/?kalender" WIDTH=800 HEIGHT=500>

#### ►Üblich sind die folgenden Ansichten:

- 1. Kalender
- 2. Login für das Mitgliederportal VereinOnline
- 3. Liste der nächsten (z.B. 6 Termine)
- 4. Mitgliedersuche
- 5. Mitgliedsantrag (und/oder Gastantrag)
- 6. Anmeldung zum Newsletter
- 7. Veranstaltungsrückblick

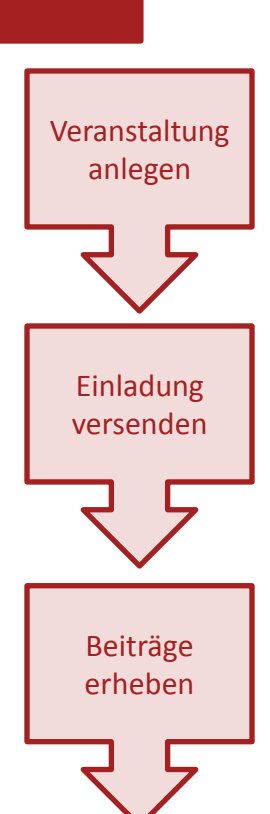

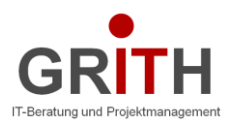

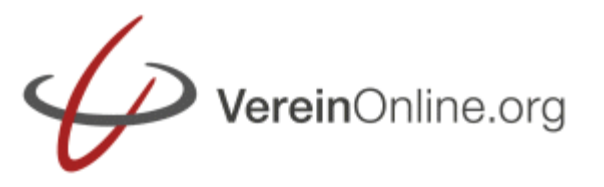

> Einladung versenden

Beiträge erheben

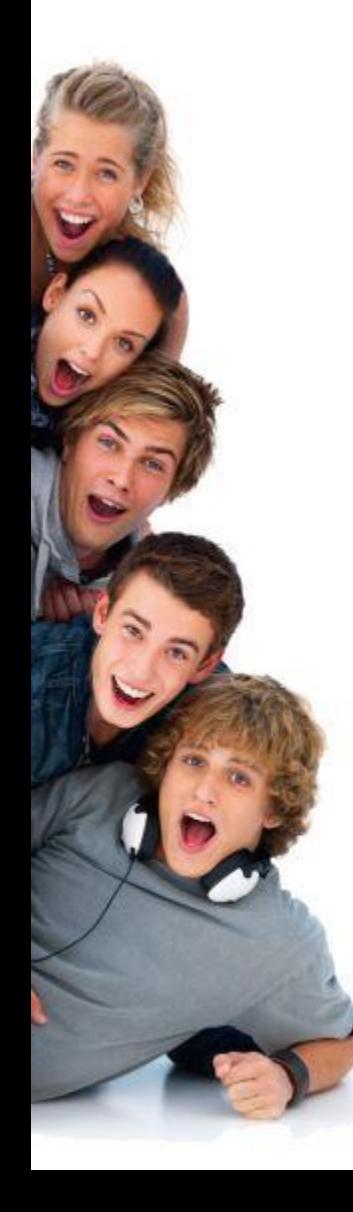

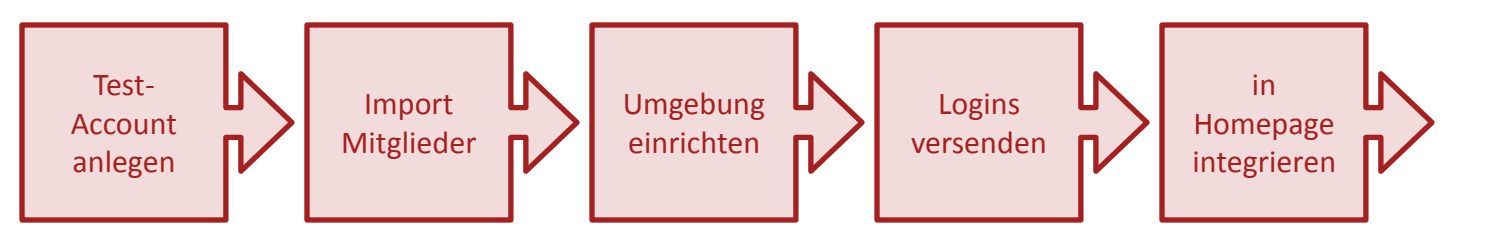

- ►Eine Veranstaltung können Sie ganz einfach (als Benutzer mit der entsprechend zugeordneten Rolle, im standardmäßig "Organisator" oder "Vorstand") anlegen:
- ►Klicken Sie dazu im Kalender auf das kleine [+] neben dem Datum.
- ►Füllen Sie den Dialog mit allen sinnvollen Informationen aus, mindestens mit einem Titel, optional Beschreibung, Kosten, usf. – Klicken Sie auf speichern.
- ►Unmittelbar anschliessend steht die Veranstaltung im Kalender und die Mitglieder (und nur falls von Ihnen gewünscht ach externe Personen) können sich anmelden.

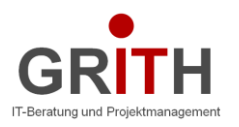

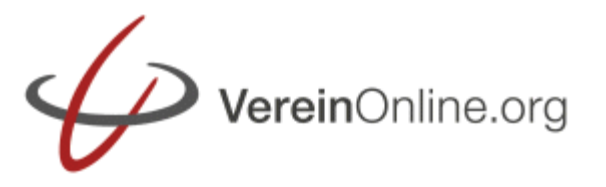

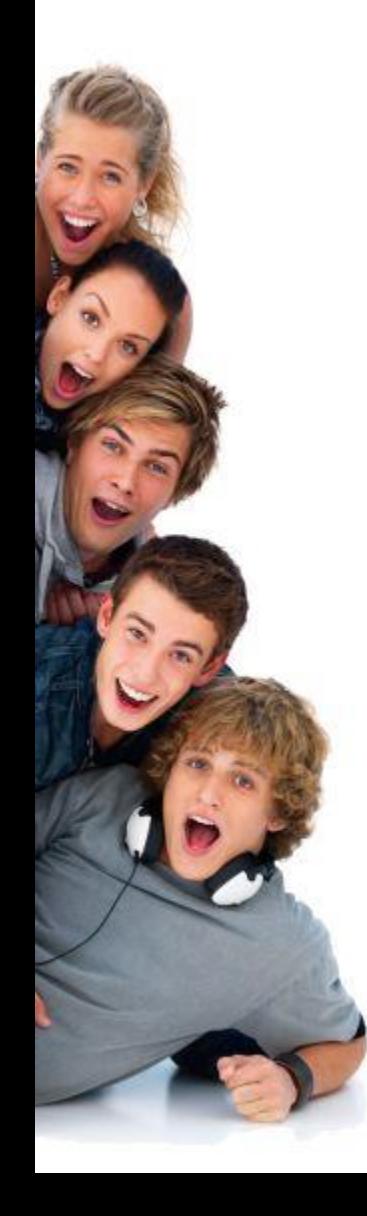

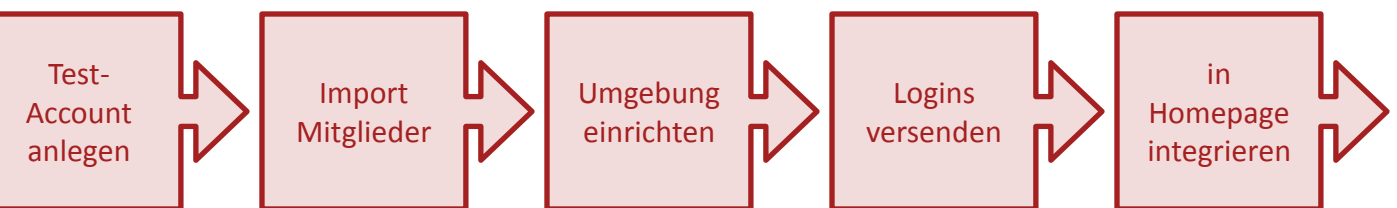

- ►Einladungen können Sie von zwei Stellen im Programm versenden:
	- 1. Mitglieder  $\rightarrow$  Mail verschicken Hier können Sie allgemein eine Mail an bestimmte Rollen und/oder bestimmte Gruppen usf. senden.
	- 2. Veranstaltung öffnen, "Mail senden"-Button klicken Hier haben Sie die Möglichkeit, den Benutzern eine Mail in Bezug zu dieser Veranstaltung zu senden. Bei einer Einladung erhält der potentielle Teilnehmer in der Mail einen persönlichen Link, mit dem er sich (ohne Login) mit einem Klick anmelden kann.

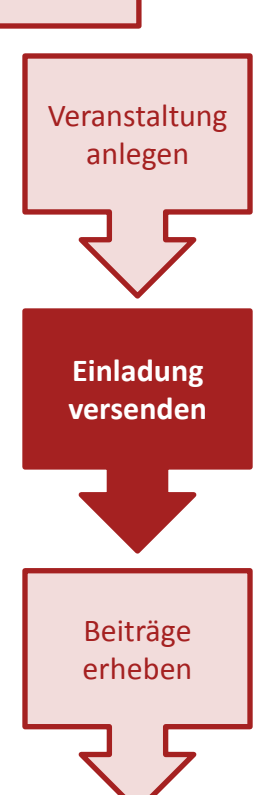

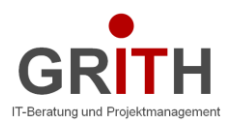

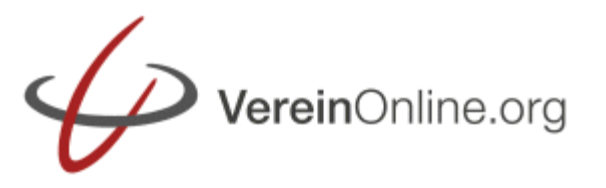

> Einladung versenden

**Beiträge erheben**

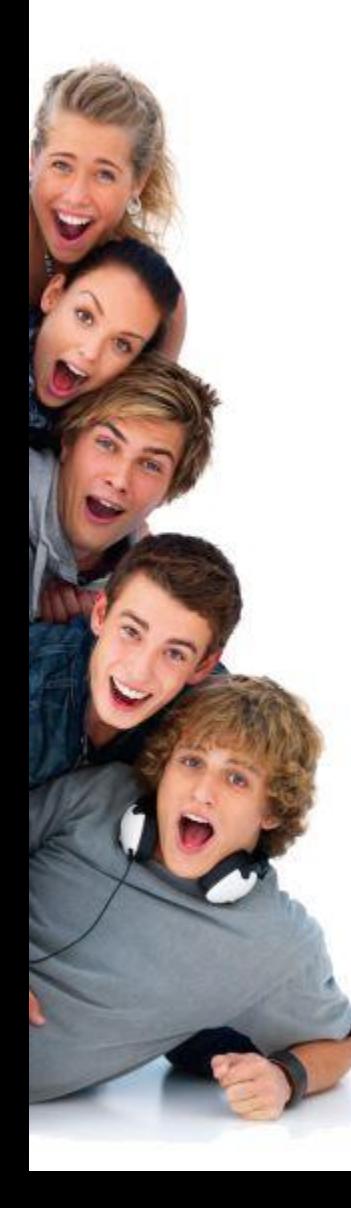

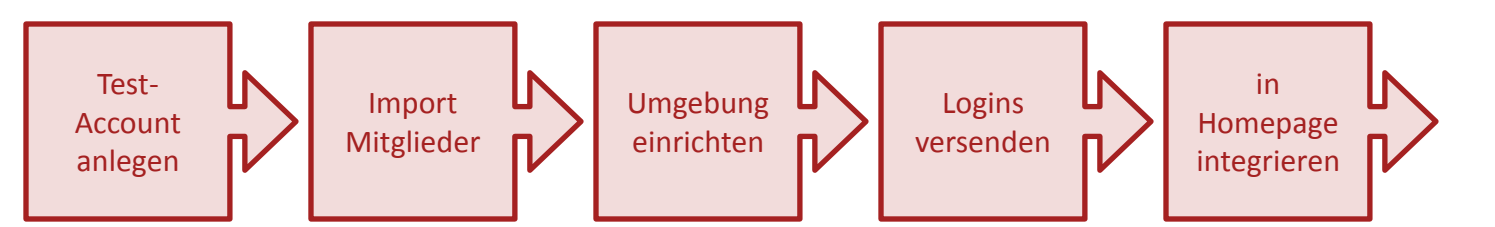

- ►Die Erhebung von Mitgliedsbeiträgen ist oft eine zeitaufwändige Aufgabe. Mit VereinOnline können Sie dies automatisieren.
- $\blacktriangleright$  Legen Sie zunächst unter "Mitglieder $\rightarrow$ Beiträge $\rightarrow$ Beiträge festlegen" Ihren Mitgliedsbeitrag an.
- ►Ordnen Sie die Beiträge den Mitgliedern zu (unter der zuvorgenannten Seite, oder bei Mitglied-bearbeiten)
- ►Bei "Mitglieder→Beiträge→anstehende Beiträge" können Sie die anstehenden Mitgliedbeiträge prüfen und daraus mit zwei Klicks die Beitragsrechnungen generieren. Mit zwei weiteren Klicks verschicken Sie die Beitragsrechnungen per Mail

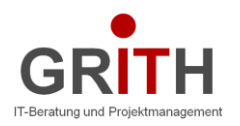

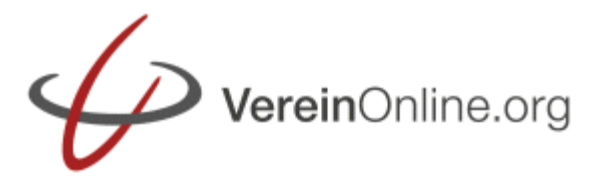

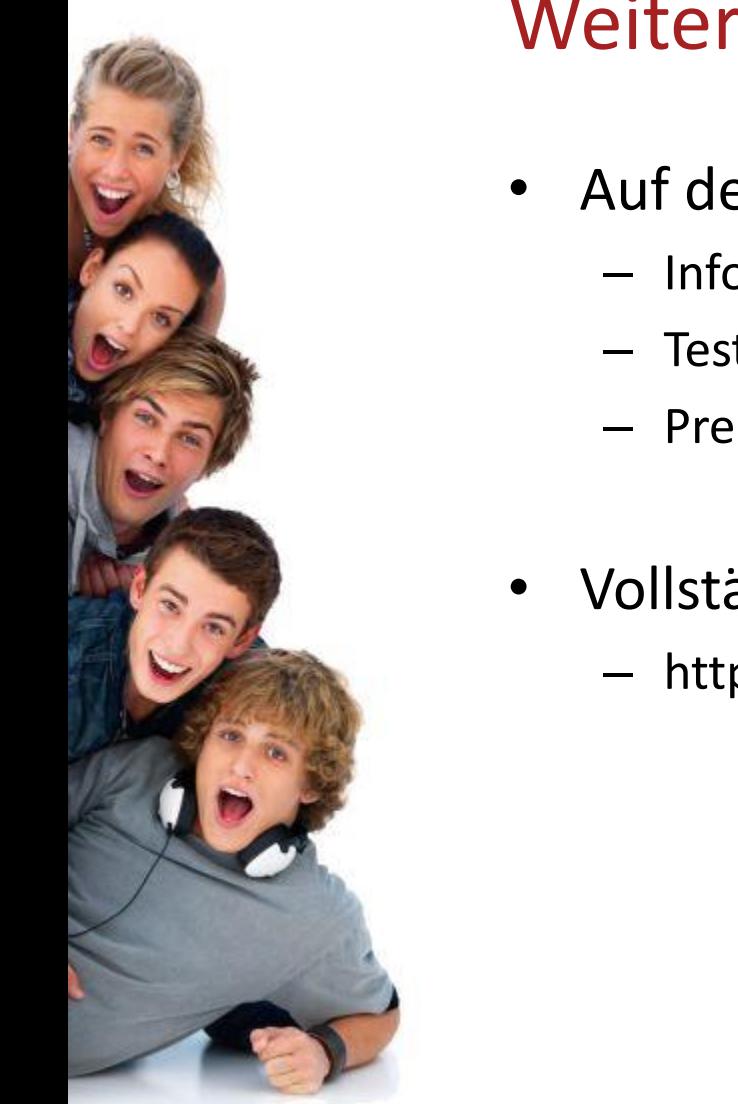

# Weitere Informationen

- Auf der Webseite www.VereinOnline.org
	- Informationen (Screenshots u.a.)
	- Testzugang
	- Preise / Bestellung
- Vollständige Benutzeranleitung
	- http://www.VereinOnline.org/admin/help/

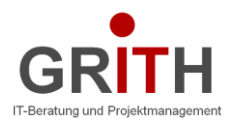

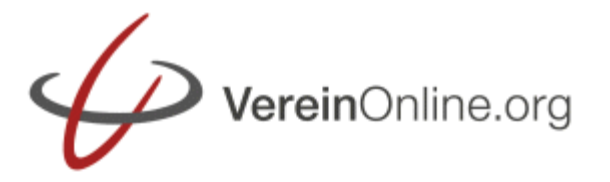

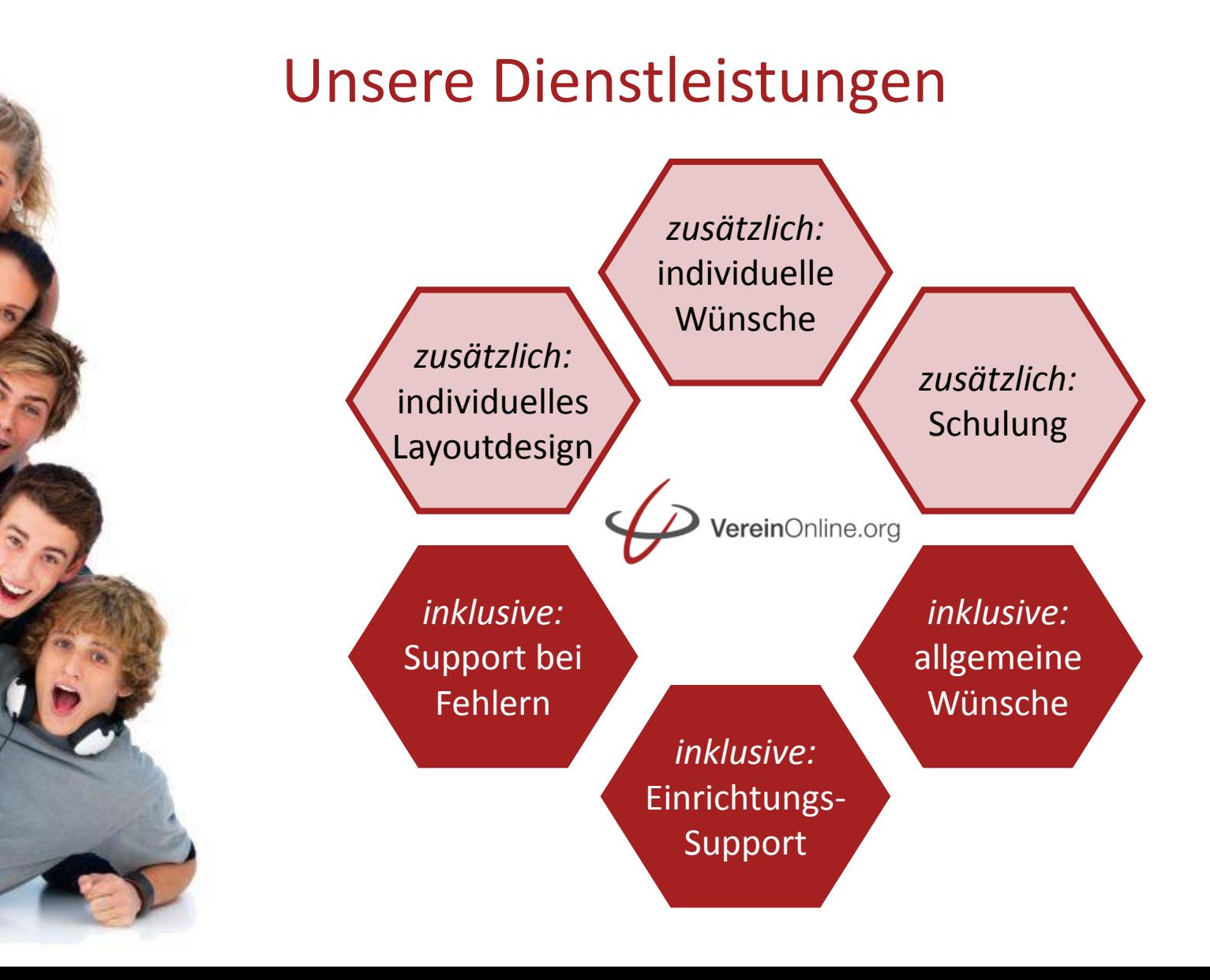

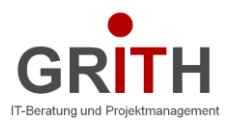

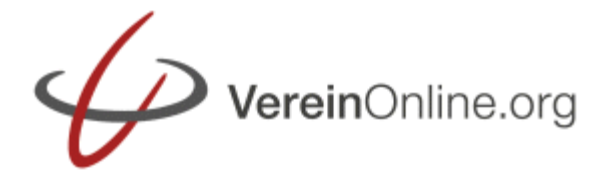

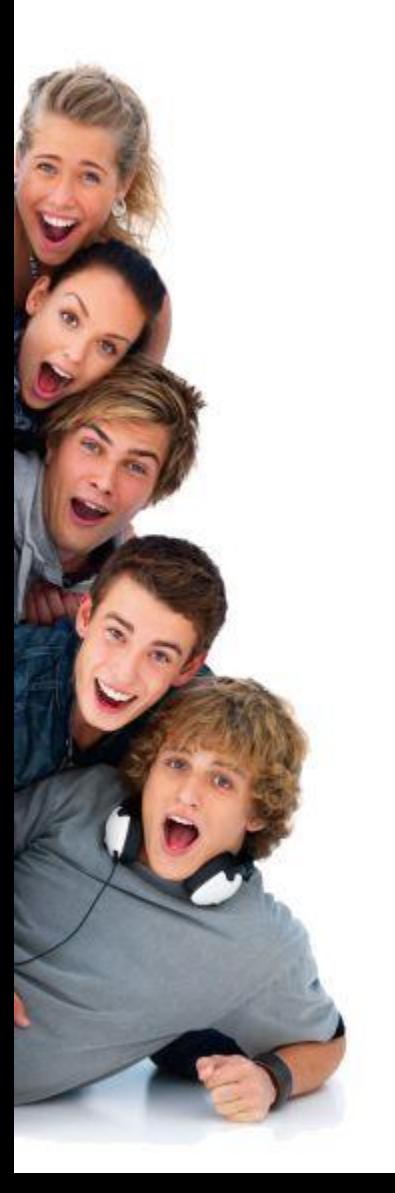

#### **Vielen Dank für Ihr Interesse an VereinOnline !**

**Kontakt:** GRITH AG Vorstände: Grit Franzky, Dr. Thomas Füssl Von-Poschinger Str. 32 D - 85737 Ismaning info@grith-ag.de